## Set Timezone Preference in Moodle

1. From within Moodle, click on your name and then "Preferences."

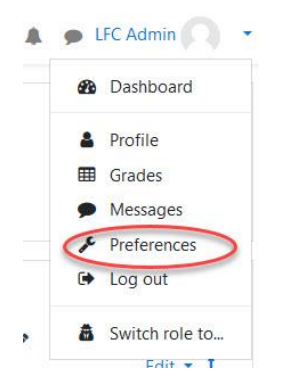

2. Click on "Edit Profile."

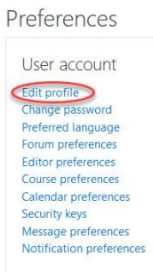

3. Choose your timezone using the dropdown menu.

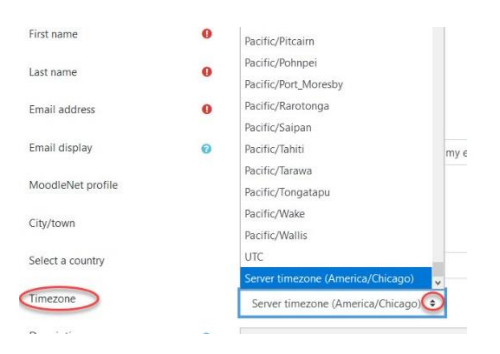

4. Scroll to the bottom of the page and click on "Update Profile."

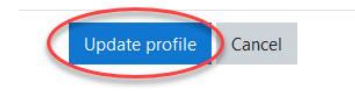